# **Einführung in PGP/GPG Mailverschlüsselung**

Olaf

Olaf.P@gmx.at KeyID: 0xCAB623BD Finger Abdruck: CAAF 5E4E E0D3 A122 0FC1 568F 995D 1164 **CAB6 23BD**

12.4.2014

# Vorweg

- bei Unklarheiten gleich fragen
- Neueinsteiger bestimmen das Tempo
- helft wo Ihr könnt, niemand ist perfekt
- Don't Panic! Wir haben keinen Stress!

• Diese Präsentation kann in Teilen oder als Ganzen von Jedermann bearbeitet, veröffentlicht und kopiert werden.

# Ziele und Motivation

#### **Signatur**

- Nachricht stammt sicher vom Sender
- Nachricht wurde nicht verändert

#### **Verschlüsselung**

- Briefgeheimnis
- Kuvert für Emails
- Vertrauliche Informationen

# Symmetrische Verschlüsselung

# SYMMETRISCH

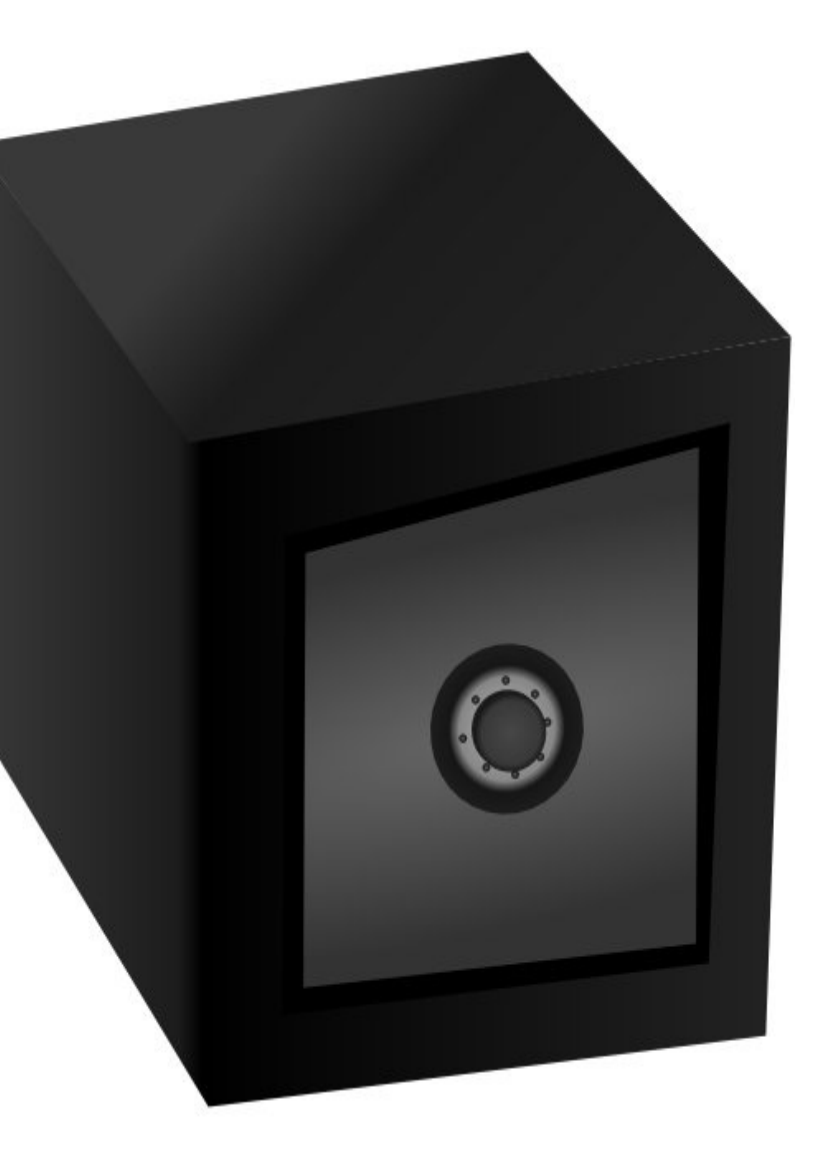

## Asymmetrische Verschlüsselung

- öffentlicher und privater Schlüssel
- öffentlicher Schlüssel kann/soll frei verteilt werden
- Privater Schlüssel MUSS geheim gehalten werden!
- Signatur möglich
- RSA, Elgamal, ...

# Privater und öffentlicher Teil des Schlüssels

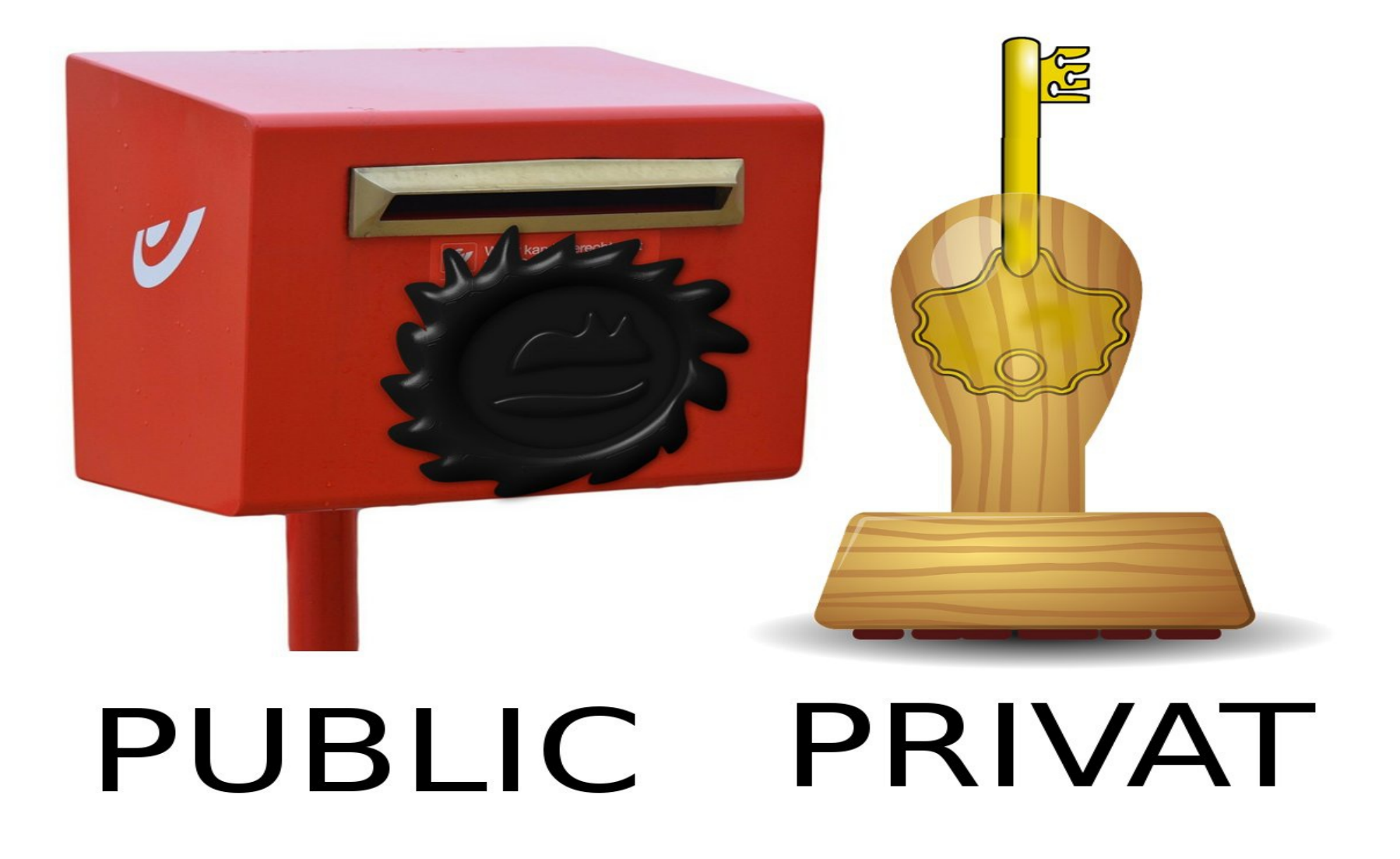

## Verschlüsselung

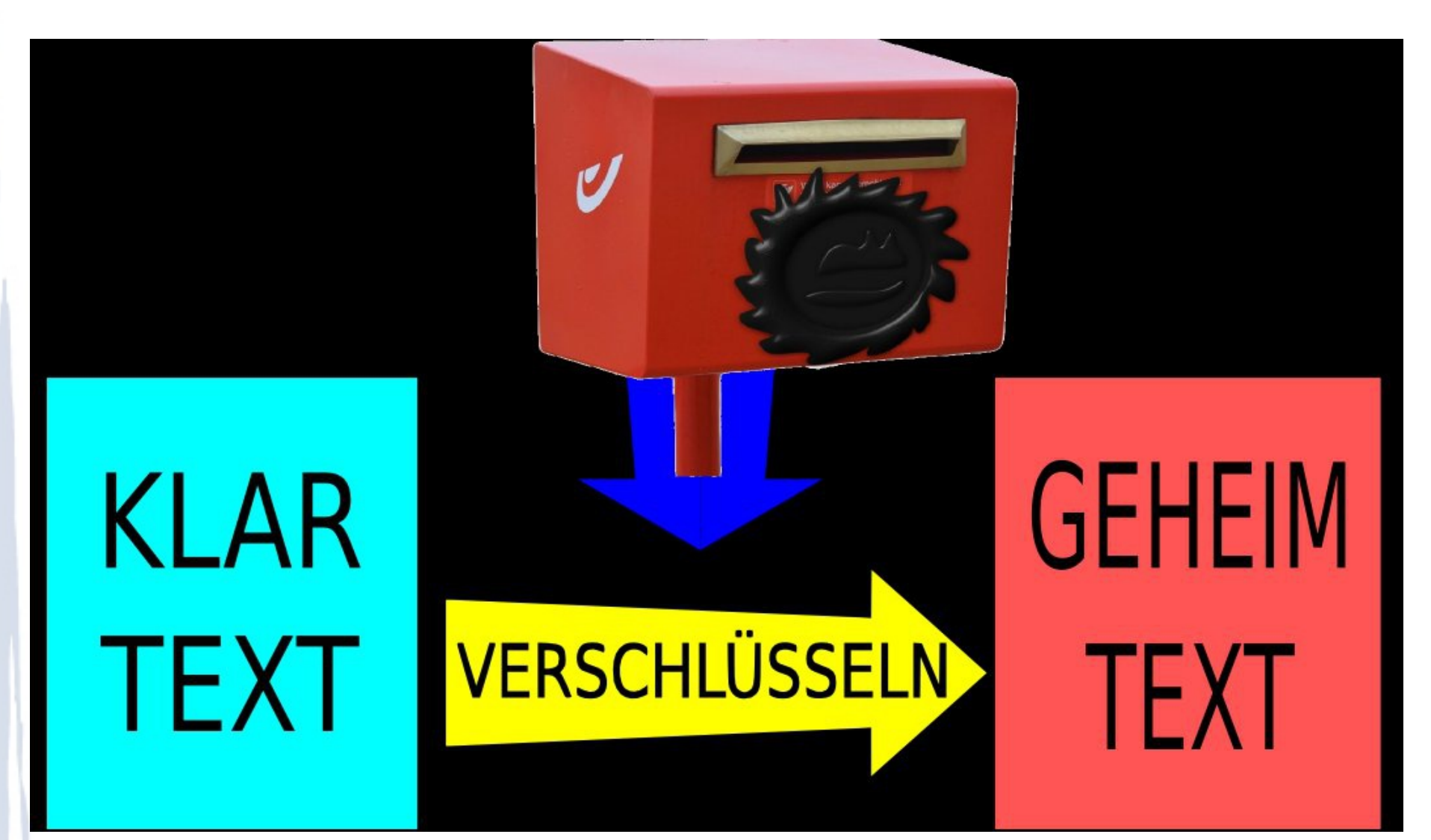

Geheimtext Beispiel -----BEGIN PGP MESSAGE----- Charset: ISO-8859-1 Version: GnuPG v1.4.8 (Darwin) **Comments** e+HWncM+lZ7lfwUzXi3KEfqNqYyrh4u9xtc2je BDz2mFNbmZo1sZNAq6ZzU/8dlF uiUri5M8zNBSpCVbTDq2QF3xiMddnYyZ  $=3$ DDX $2S$ -----END PGP MESSAGE-----

## Entschlüsselung

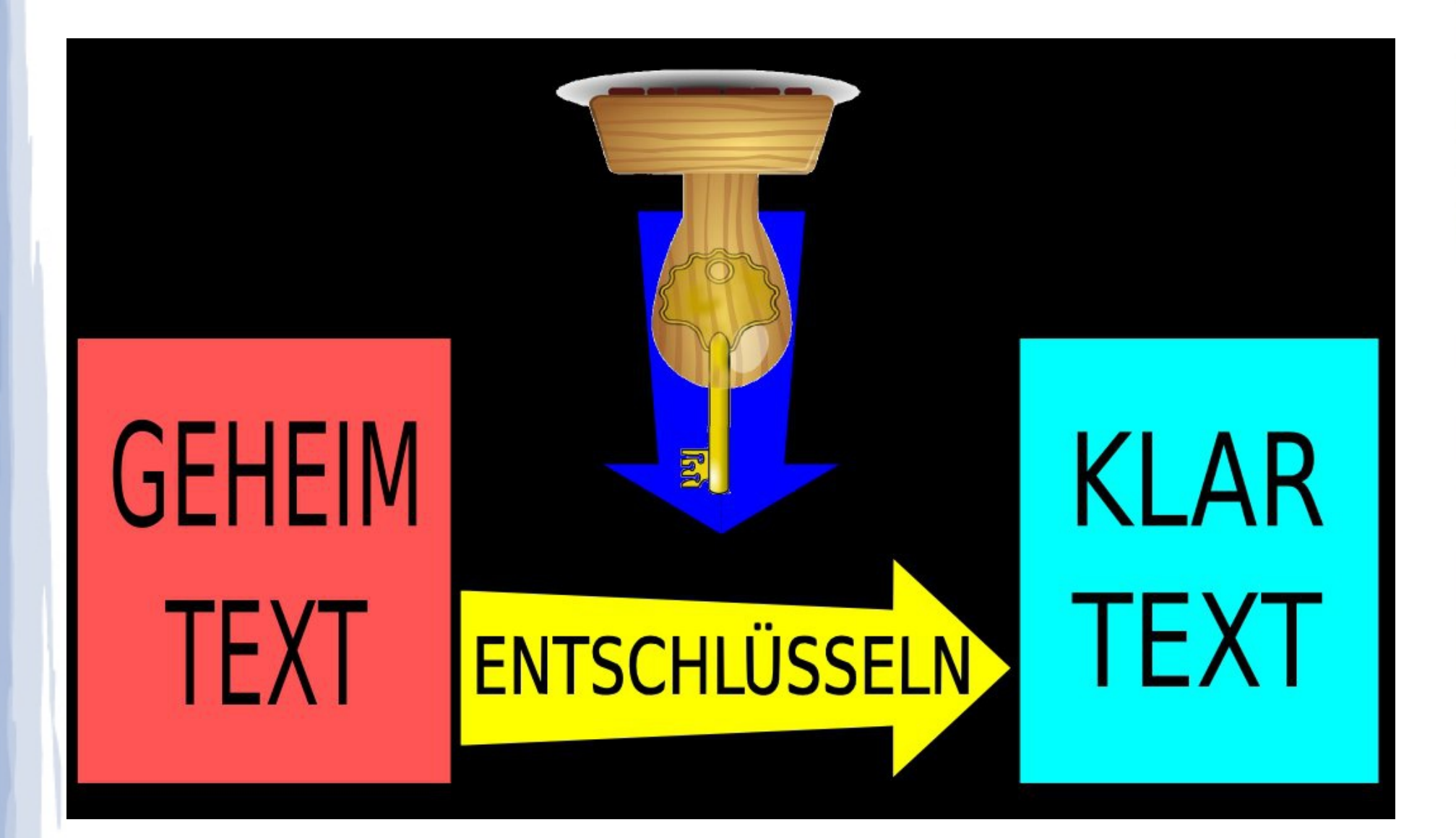

# Angriffe auf die Verschlüsselung

- Ihr privater Schlüssel fällt in fremde Hände
- jemand verfälscht öffentliche Schlüssel
- Sie löschen Ihre Dateien nicht gründlich
- Viren und Trojanische Pferde
- unbefugter Zugriff auf Ihren Rechner

Quelle: PGP-Handbuch [www.foebud.org/fruehere-projekte/pgp/pgp-Buch.pdf](http://www.foebud.org/fruehere-projekte/pgp/pgp-Buch.pdf)

## Praxis: GPG installieren

- Linux: meist vorinstalliert
- Windows: Download gpg4win von
	- [https://www.gpg4win.org](https://www.gpg4win.org/)
- Mac OS X: Download gpgtools von https://gpgtools.org
- **Wichtig:**

Überprüfen der Checksumme der Downloads

### Praxis: Schlüssel erzeugen

#### Komandozeile:

• gpg --gen-key

Thunderbird:

- Extras > Add-ons
- Enigmail installieren
- OpenPGP > Schlüssel verwalten
- Erzeugen > neues Schlüsselpaar

## Praxis: Empfohlene Einstellungen

- Algorithmus: RSA
- Schlüssellänge: 4096
- Gültigkeitsdauer: 1-3 Jahre
- Name und E-Mail eingeben
- Kein Kommentar
- Passphrase eingeben

Praxis: Wiederrufzertifikat erstellen Bei Generierung: Speicherort wählen

Dannach:

- Komandozeile: gpg --gen-revoke KeyID
- Thunderbird:

 OpenPGP > Schlüssel verwalten Rechtsklick auf den Schlüssel > Wiederrufzertifikat erstellen

# Praxis: Export der Schlüssel (optional)

#### **Zusätzliche Sicherheit:**

- Im Klartext
- Sicher, offline Aufbewahren (ausdrucken,...)

#### **Zum Portieren:**

- Verschlüsseln
- Auf anderem Rechner importieren

## Paxis: Schlüsselserver benutzen

Hochladen des **öffentlichen (public)** Schlüssels:

• Thunderbird:

 OpenPGP > Schlüssel verwalten Rechtsklick auf den Schlüssel > Auf Schlüsselserver hochladen …

• Kommandozeile: gpg --send-keys KeyID

# Praxis: Öffentliche Schlüssel besorgen

• Thunderbird:

 OpenPGP > Schlüssel verwalten Schlüssel-Server > Schlüssel suchen KeyID oder e-Mail eingeben

• Kommandozeile: gpg --recv-keys KeyID

## Erste verschlüsselte e-Mail

#### • Thunderbird:

 OpenPGP > Nachricht verschlüsseln OpenPGP > Nachricht signieren

• Kommandozeile:

E-Mail in Datei speichern (e-mail.txt)

 gpg -a -e -s -u "SenderID" -r "ReceiverID" e-mail.txt

Verschlüsselte, signierte Datei in e-mail.txt.asc Entschlüsseln: gpg -d --verify message.txt.asc

#### Danke für Ihre Aufmerksamkeit und Paranoia.

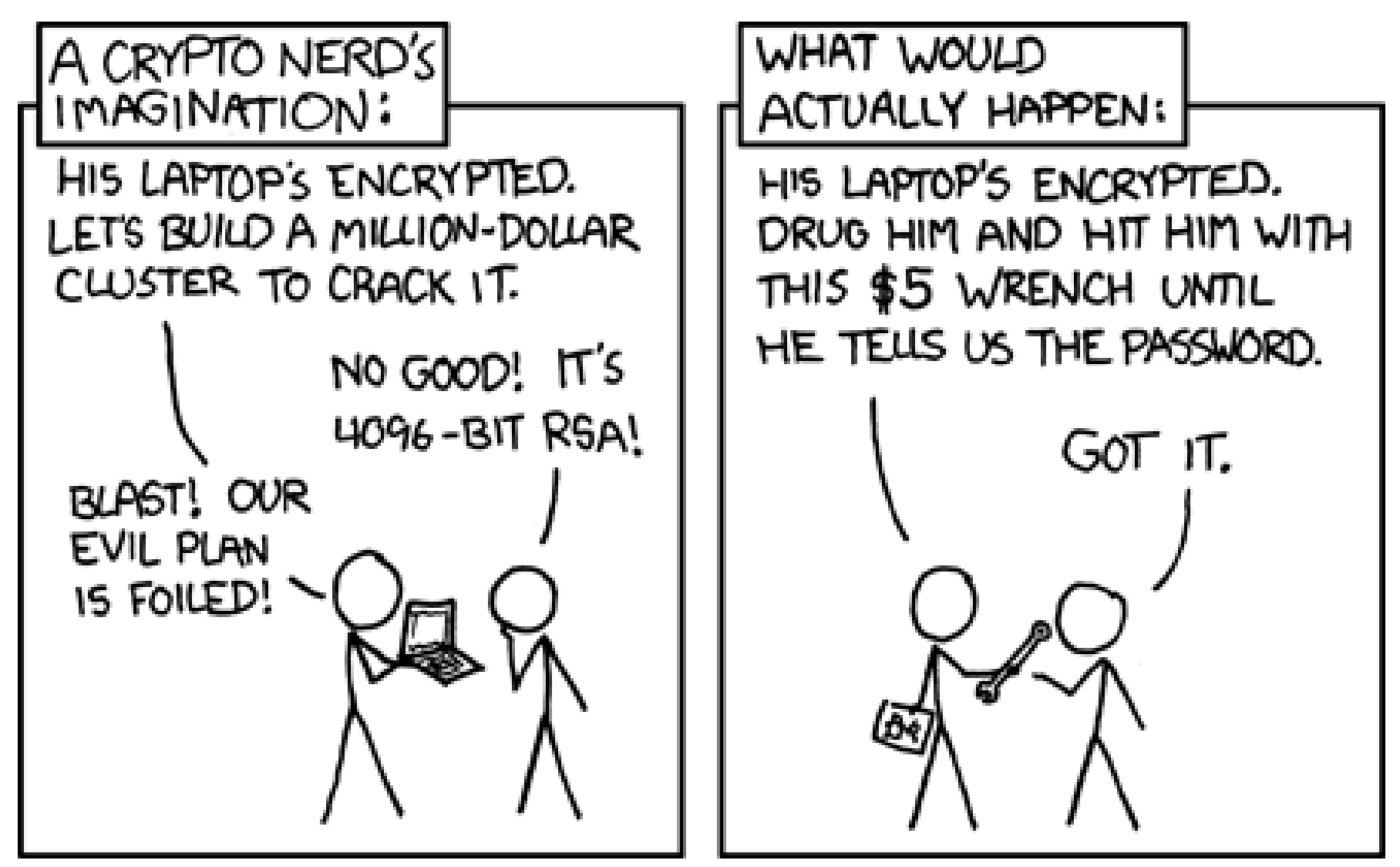

Quelle: https://xkcd.com/538/

# Weiter geht's mit...

Fleißig nutzen und weitersagen! Digitale Selbstverteidigung/CryptoParty:

- [cryptoparty@mur.at](mailto:cryptoparty@mur.at)
- [cryptoparty-orga@mur.at](mailto:cryptoparty-orga@mur.at)
- <https://cryptoparty.at/>